## **NES Quick Reference Guide: Module** – Patient Register (F3) – Enrolment Funding (Tab 2)

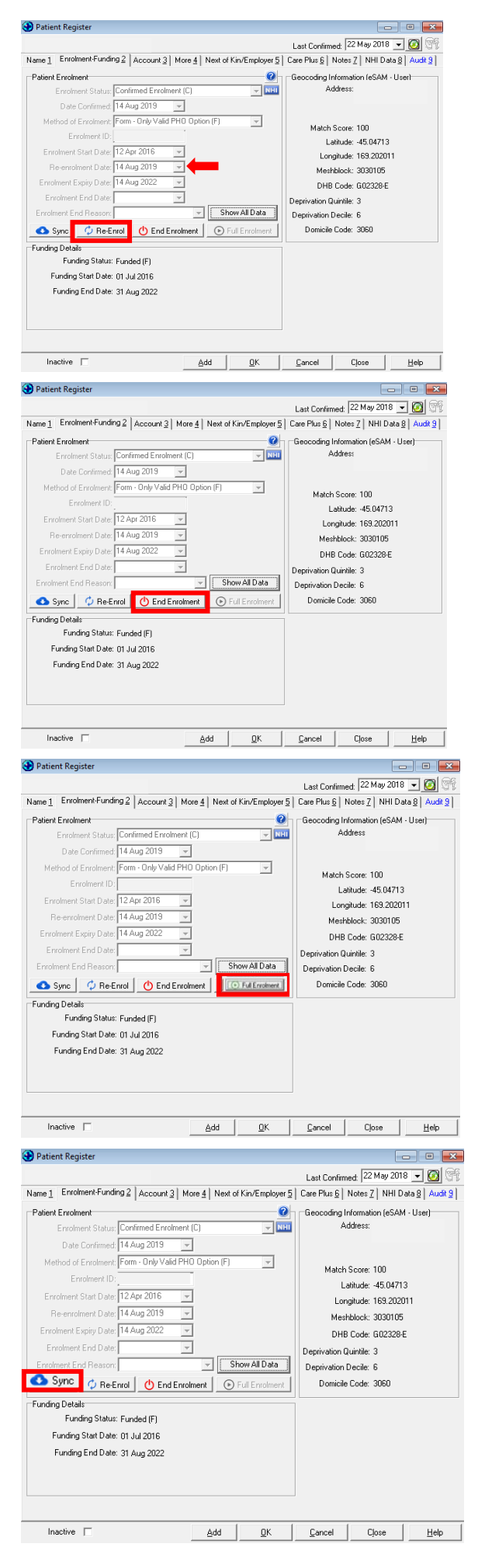

directly from the patient register. The **Re-Enrolment Button** becomes active when a patient has an enrolment status of **Confirmed Enrolment (C)** or **Newborn Preliminary Enrolment (B)** and the enrolment has been **synchronised with NES** (Enrolment ID Populated) Once pressed, the **Re-Enrol Patient** window will open. Enter '**Date Confirmed'** and '**Method of Enrolment'** and click yes. Are you sure you want to re-enrol Date Confirmed: 14.4ug 2019 )<br>Valid PHO I Method of Enrolment :  $\sqrt{2}$ es No The **End Enrolment Button** allows you to end the patient's enrolment directly from the patient register. The **End Enrolment Button** becomes active when a patient has an enrolment status of **Confirmed Enrolment (C)** or **Newborn Preliminary Enrolment (B)** and the enrolment has been **synchronised with NES** (Enrolment ID Populated) Once pressed, the 'End Patient's Enrolment' window will open. Enter **'Enrolment End Reason'** and **'Registration Status'** and then click yes.

The **Re-Enrolment Button** allows you to re-enrol the patient

The **Full Enrolment Button** allows you to change a **Newborn Preliminary Enrolment** to a **Full Enrolment** directly from the patient register.

The **Full Enrolment Button** becomes active when a patient has an enrolment status of **Newborn Preliminary Enrolment (B)** and the enrolment has been **synchronised with NES** (Enrolment ID Populated)

Once pressed, the '**Patient Full Enrolment'** window will open. Enter **'Date Confirmed'** and **'Method of Enrolment'** and then click yes.

The **Sync Enrolment Button** will become active when a patient has an enrolment status of **Confirmed Enrolment (C)** or **Newborn Preliminary Enrolment (B)** and a **Method of Enrolment** and **Date Confirmed** has been entered.

Once the **Sync Button** is pressed then the enrolment information from NES will be imported into Medtech.

**Re-Enrol** – re-enrolling patient that already exists in Medtech **End Enrol** – end enrolment of registered patients that have died, transferred, expired eligibility

**Full Enrolment** – change babies from Newborn to Full Enrolment **Synch** – retrieve info from NES into Medtech, eg: already enrolled in NES